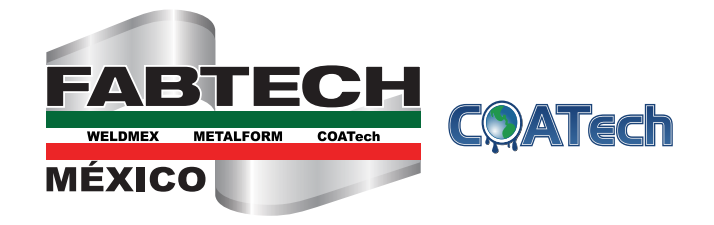

## **2017 GUIDELINES FOR SUBMITTING ADS/ARTWORK**

MAY 2-4, 2017 | CINTERMEX | MONTERREY, MEXICO

These guidelines provide specifications and procedures on how to submit the artwork needed to fulfill your ad order. **Ad material deadline for print ads and enhanced logos is March 24, 2017.**

If you have questions about submitting artwork, please contact:

**Marcela Ordaz Phone: +52 (81) 8191.0444 Email: marcela.ordaz@tradeshowconsult.com**

## **1. SUBMITTING PRINT ADS: Show Directory**

**A. Ensure that your print ad artwork meets the below specifications:** 

- **1. Please size your ad correctly per the size specifications** in the FABTECH Mexico Advertising Brochure found at **[mexico.fabtechexpo.com/exhibit/advertising-opportunities](http://www.mexico.fabtechexpo.com/exhibit/advertising-opportunities)**
- **2. We prefer High Resolution PDF files for Print.** Best practice guideline is to export the file in PDF/x-1a format.
- **3. We can accept the following in their native file format:** Adobe Creative Cloud (or earlier), InDesign, Illustrator, Photoshop. Be sure to include all fonts, images, layout, and a low resolution PDF for reference.
- **4. All artwork must use CMYK color space for layout and imported images.** All images must be 300 DPI.
- **5. Use EPS file format for all vector-based artwork. Please convert all text to outlines.**
- **PLEASE NOTE:** *We cannot accept artwork embedded in Microsoft Office software such as Publisher, Word (.doc), PowerPoint (.ppt), or CorelDraw*
- **B. To ensure your artwork is checked in efficiently, please name your artwork accordingly: Company Name\_Publication (Example:** ABCTools\_Directory)
- **C. To submit, log onto [fabtechmexico.com/submitart](http://www.fabtechmexico.com/submitart) and click the Show Directory Ads button.** *Note: All Ads MUST be submitted via our secure FTP site only. Due to size limitations, we cannot accept print ad artwork via email.*
- 

**D. Upload or drag and drop your file.** 

A confirmation will appear onscreen only when the file has been successfully uploaded. You will be contacted if the file does not meet specifications per your order, or is not print-ready.

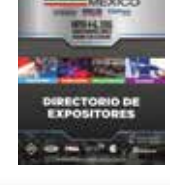

**Show Directory Ads** 

## **2. SUBMITTING YOUR COMPANY LOGO: Enhanced Listing (print & web)**

- **1. To submit, log onto [fabtechmexico.com/submitart](http://www.fabtechmexico.com/submitart)**
- **2. Click the SUBMIT LOGOS button.** This will automatically allow you to email your enhanced logo as an attachment.

 **To ensure your file is identified and checked in efficiently, list the subject line as:**  Company Name\_FABTECHMEX17 Logo

## **3. Image File Requirements:**

*Vector EPS files are preferred, or a 300 DPI JPEG (high resolution) for print.*

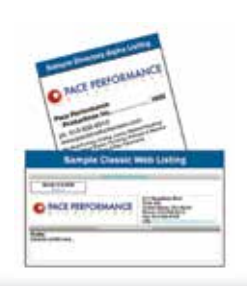

Submit Logos